### Frameworks

Игорь Хрол

# План

- Проблемы автоматизации
- Что такое фреймворк?
- Как он решает проблемы?
- Некоторые практики с фреймворка на Selenium RC

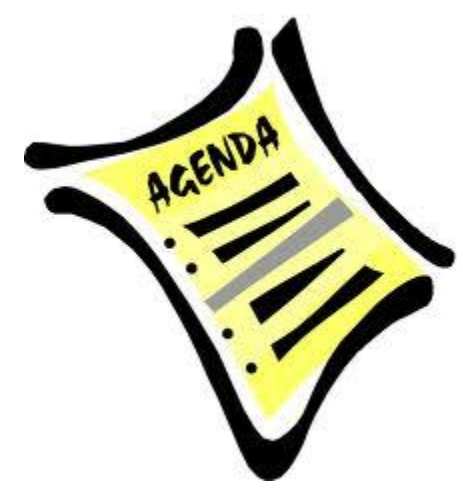

# Проблемы автоматизации

• В конце цикла разработки – много зависимостей

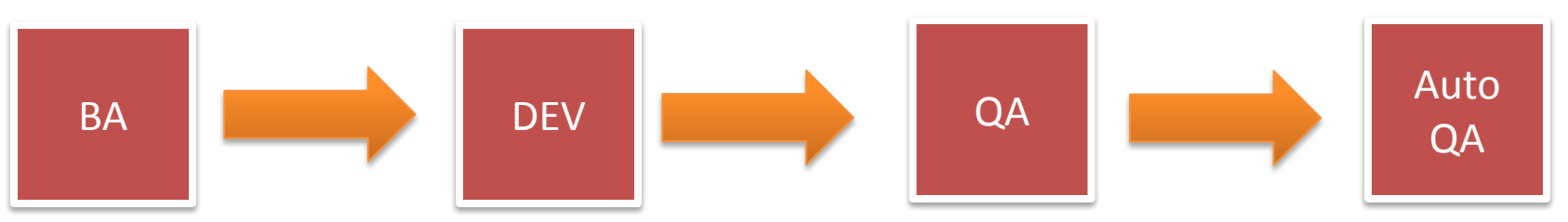

- Изменения UI
- Изменение бизнес-логики и тест-кейсов

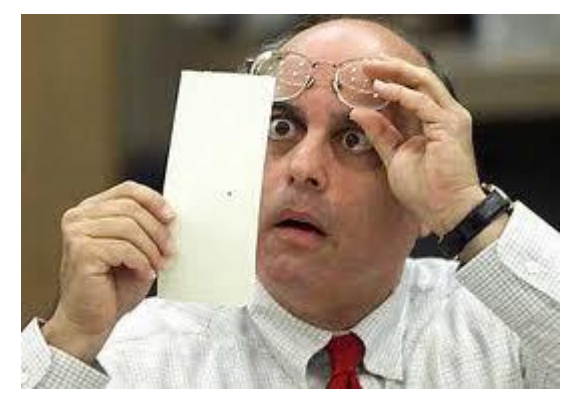

# Что такое Framework?

- Каркас, структура, сфера деятельности
- В информационных системах структура программной системы; программное обеспечение, облегчающее разработку и объединение разных компонентов большого программного проекта.

*Спасибо, Википедия*

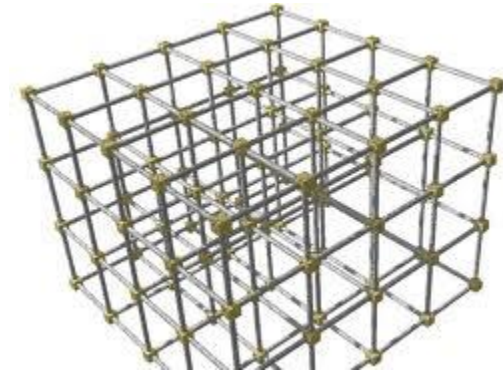

# Зачем нужен Framework?

- Ре-использование кода
	- Решение проблем одним изменением
	- Уменьшение количества изобретателей «велосипедов»

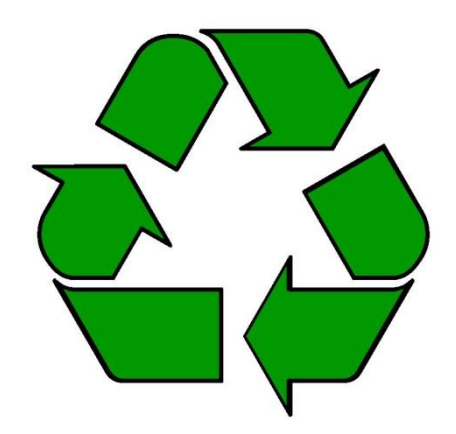

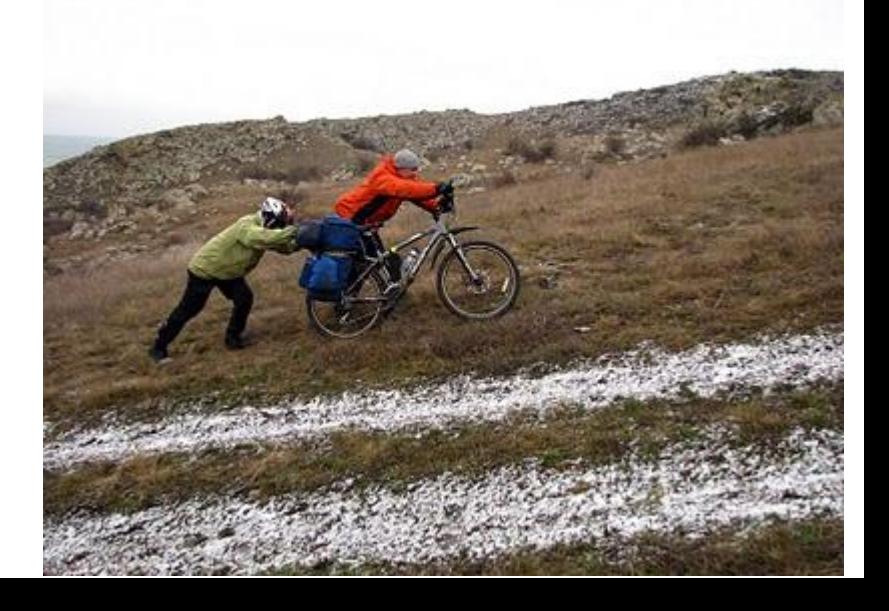

# Layering

• Подход к построению архитектуры

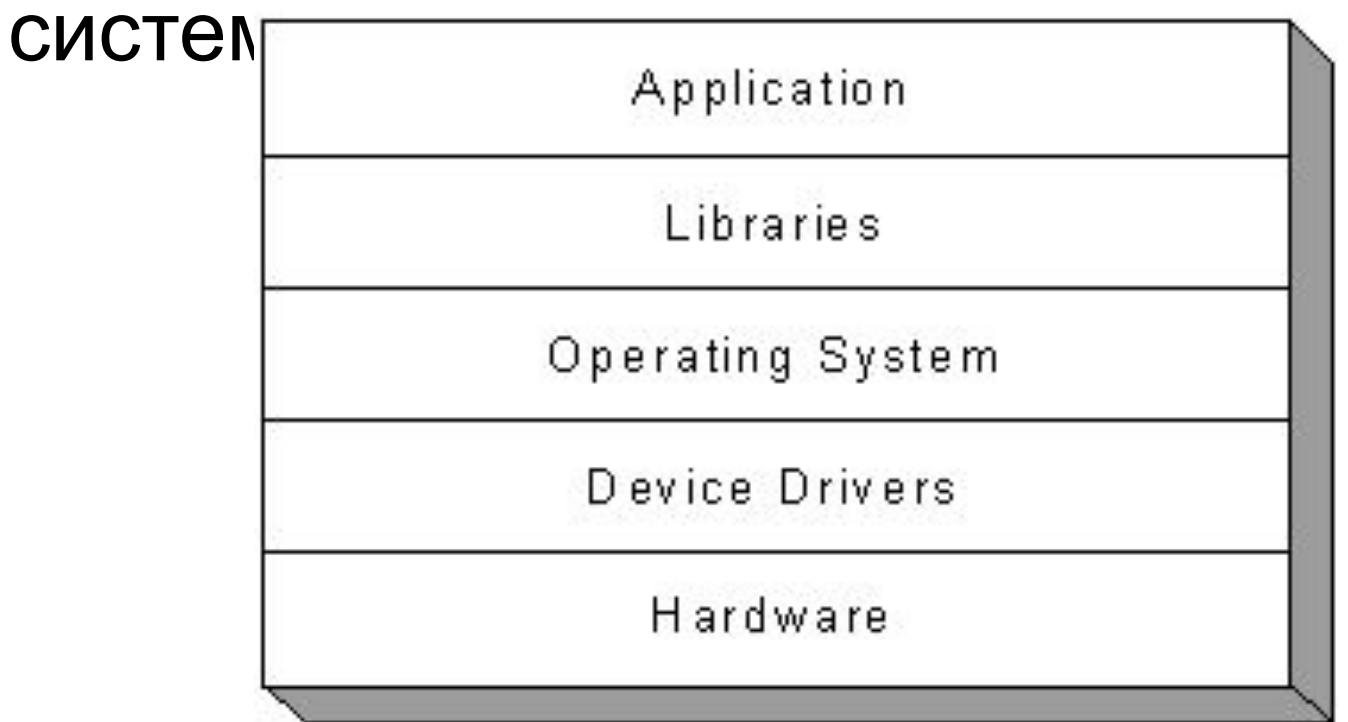

# UI Layer

- Цель: контролировать изменения UI
- Примеры:
	- Хранилище локаторов
	- Object Repository в QTP
	- Name Mapping в TestComplete
	- UI-Element в Selenium IDE

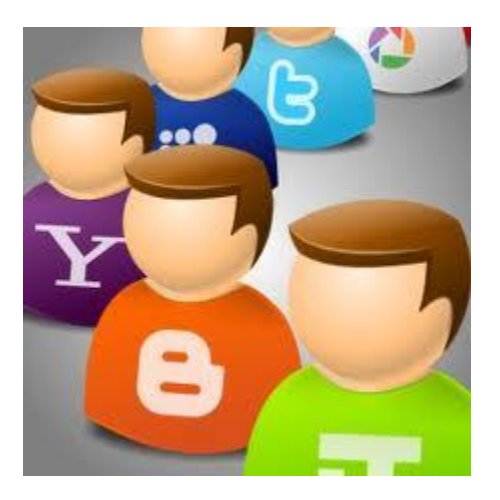

## Business components layer

- Цель: контролировать изменения бизнес-логики
- Примеры:
	- Reusable Actions в QTP
	- Functions в TestComplete или любом другом инструменте

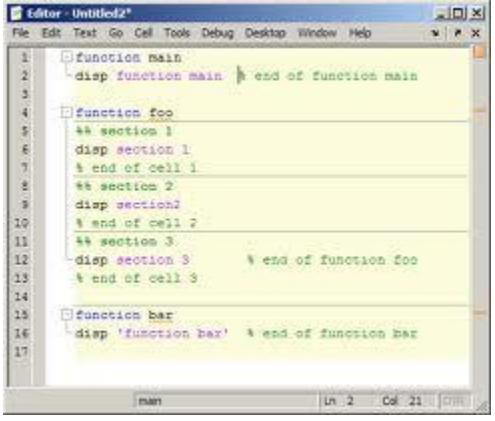

# **Utilities**

- Цель: вспомогательная
- Примеры:
	- Логгирование
	- Работа с базой данных
	- Чтение настроек и тестовых данных

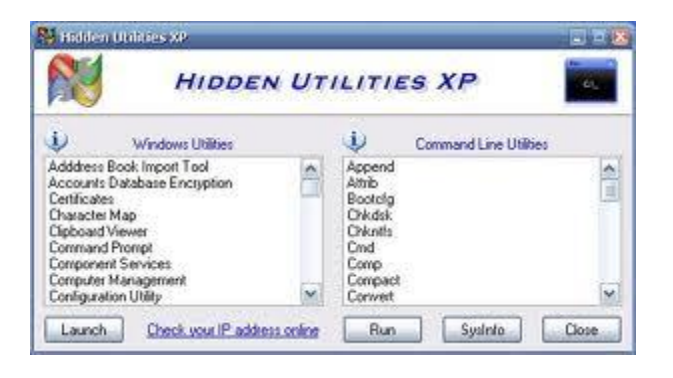

### Типичная схема

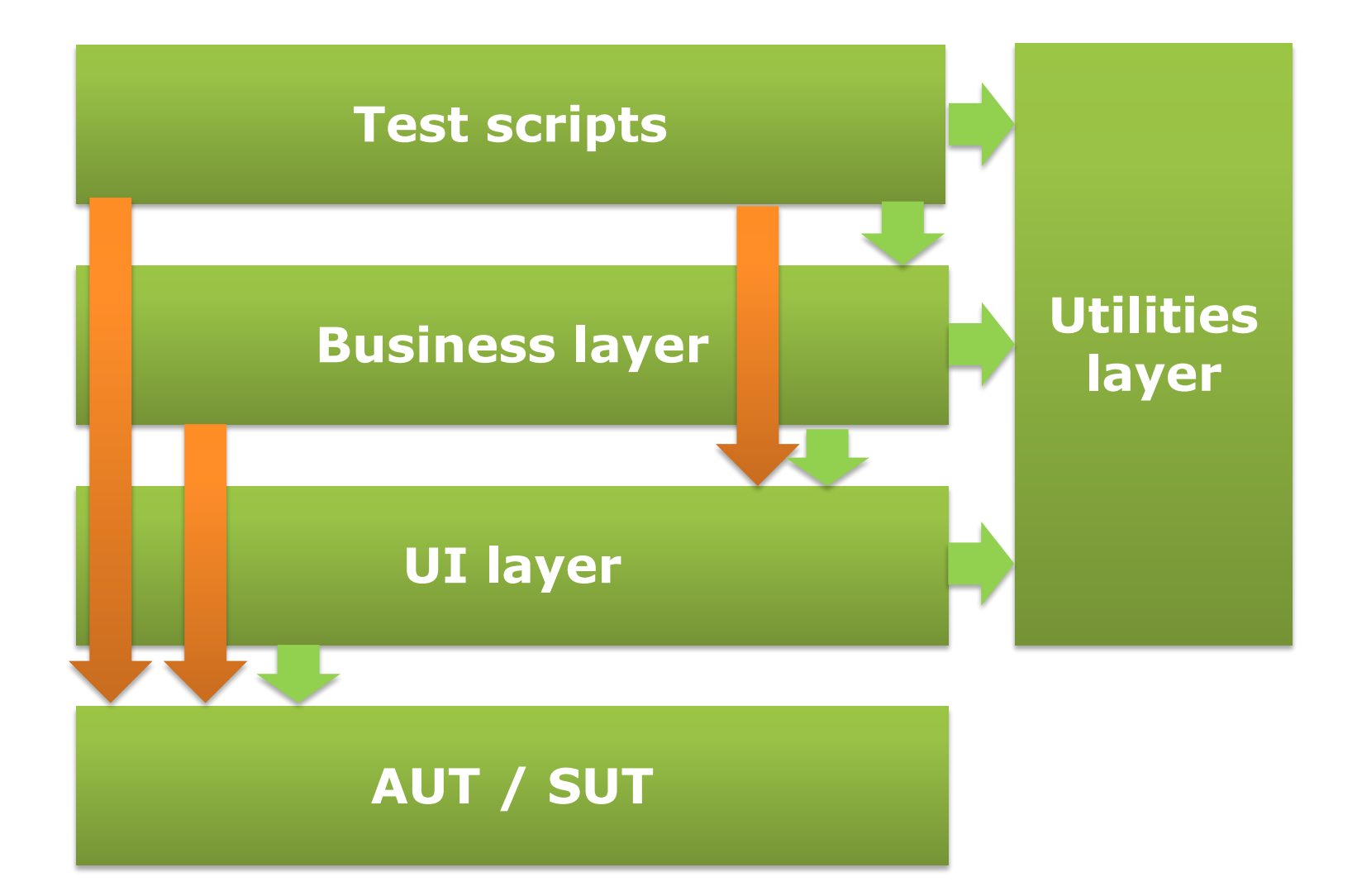

### KISS

- Используйте готовые решения
- Усложняйте архитектуру тогда, когда это нужно
- Старайтесь делать всё проще и очевидно

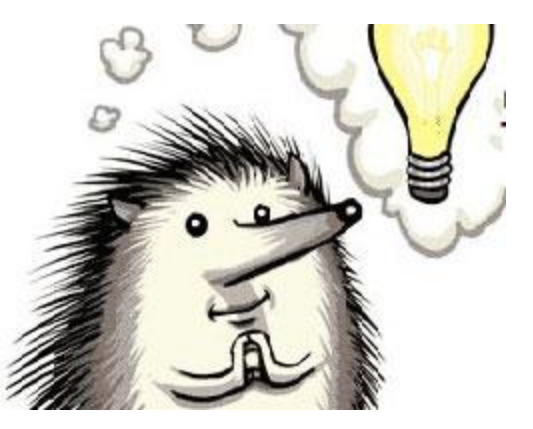

### Best Practices

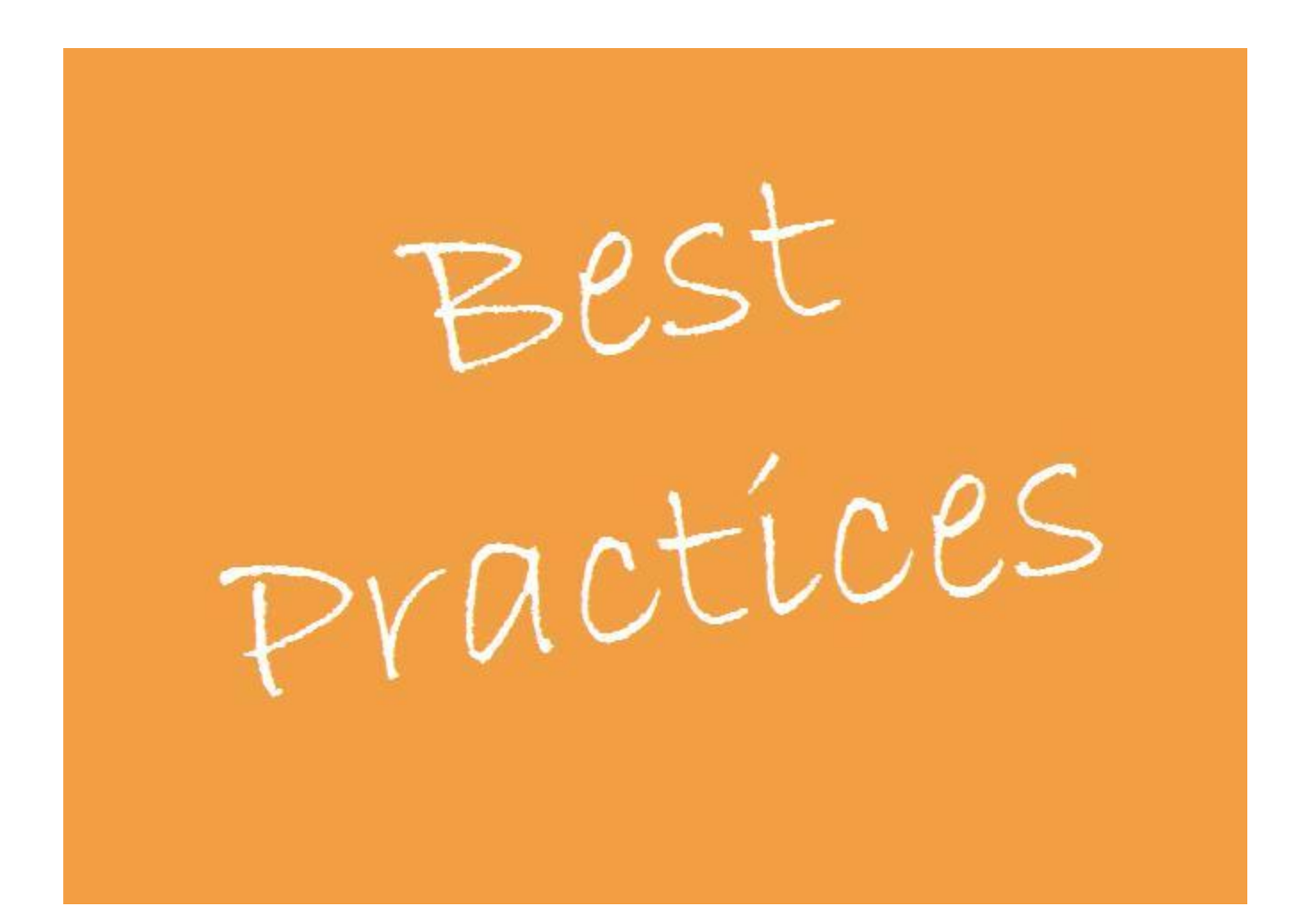

### Запуск тестов из командной строки

- Ant (http://ant.apache.org/)
	- Запуск selenium server

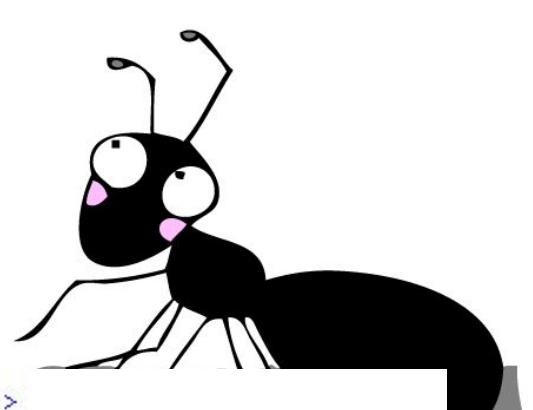

### — КОМПИПЯНИЯ ИСХОЛНЫХ КОЛОВ

```
\langleexec spawn="true" executable="cmd.exe" ><br>\langlearg value="/c"/><br>\langlearg value="java"/>
        – Остановка selenium server<arg value="-userExtensions"/>
        <arg value="${lib}/user-extensions.js"/>
        \langle \text{arg value} = " - \text{port" } / \rangle<arg value="${selenium.port}" />
        <arq value=">" />
        <arg value="${reports}/selenium logs.logs" />
   \langle/exec>
</target>
<target name="selenium-stop" description="Stop the Selenium server">
   <get taskname="selenium-shutdown"
        src="http://localhost:${selenium.port}/selenium-server/driver/?cmd=shutDownSeleniumServer"
```

```
dest="${reports}/selenium-server-shutdown.txt" ignoreerrors="true" />
```
</target>

### Как хранить общий доступ к selenium?

```
package com.epam.seleniumwebinar.core;
 import com.thoughtworks.selenium.DefaultSelenium;
 • public class WebinarSelenium extends DefaultSelenium {<br>• public WebinarSelenium(String serverHost, int serverPort,
           String browserStartCommand, String browserURL) {<br>super(serverHost, serverPort, browserStartCommand, browserURL);<br>\blacksquaree
      public void clickAndWait(String locator) {<br>this.click(locator);
           this.waitForPageToLoad("30000"); //T0D0 update to read from properties
      ₹
      public static WebinarSelenium selenium;
 }.
import static com.epam.seleniumwebinar.core.WebinarSelenium.selenium;
public class NewTest {
   NTest
   public void f() {
        selenium.open("http://www.google.com");
        selenium.type("q", "Muy человека");
        selenium.clickAndWait("btnG");
        Assert. assertTrue(selenium.isTextPresent("человек"), "Не нашёл человека");
        Reporter.log("Test passed");
   \mathcal{Y}
```
### Базовый класс для всех тест

```
ICOLOGY<br>D WebinarSelenium.java D BaseTest.java & <sup>29</sup>
J NewTest.java
               J LoginForm.java
                                 J ILoginForm.java
   package com.epam.seleniumwebinar.core;
  \Thetaimport static com.epam.seleniumwebinar.core.WebinarSelenium.selenium:
   import org.testng.annotations.AfterClass;
   import org.testng.annotations.BeforeClass;
   public class BaseTest {
        @BeforeClass
        public void beforeClass() {
            selenium = new WebinarSelenium ("localhost", 4444, "*firefox",
                     "http://example.com/");
            selenium.start();
        MAfterClass
        public void afterClass() {
            selenium.stop();
        ₹
```

```
import com.epam.seleniumwebinar.core.BaseTest;
public class NewTest extends BaseTest {
 ATest
 public void f() {
      selenium.open("http://www.google.com");
      selenium.type("q", "Muy человека");
      selenium.clickAndWait("btnG");
      Assert.assertTrue(selenium.isTextPresent("человек"), "Не нашёл человека");
      Reporter.log("Test passed");
  3.
```
# Структура тест-кейса

- Preconditions
- Test case
- Cleanup

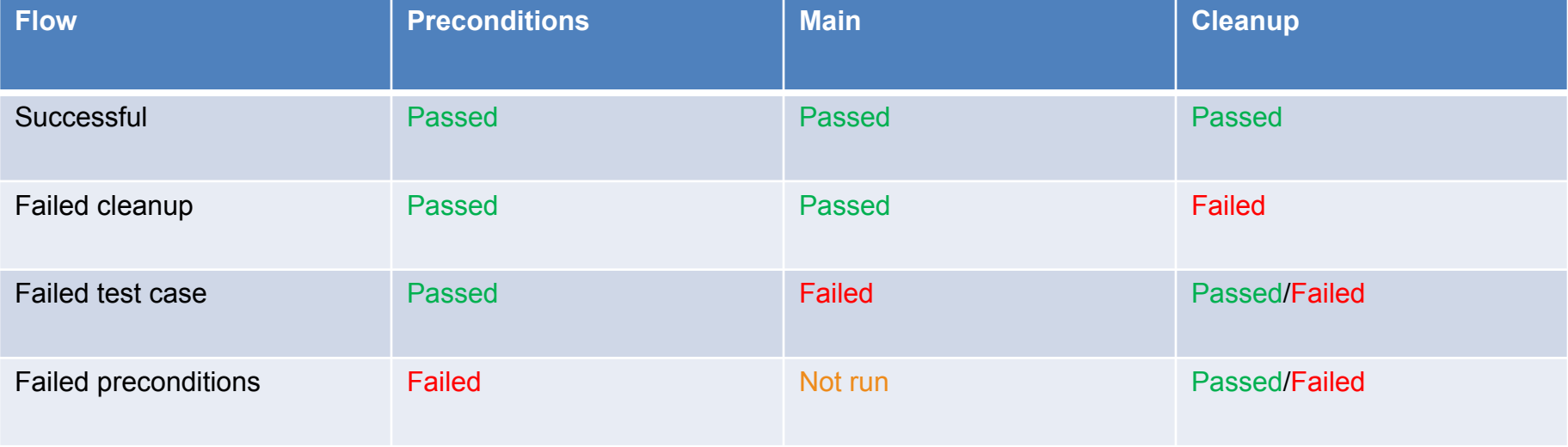

# Где хранить настройки?

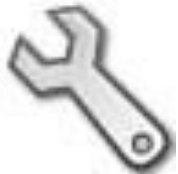

- Найдите грань между настройками и тестовыми данными:
	- Selenium host
	- Selenium port
	- Timeout
	- Base URL
- properties-файлы стандарт для Java (http://download.oracle.com/javase/1.4.2/docs/a pi/java/util/Properties.html)
- config.xml для C#

# Где хранить тестовые данные?

- Excel
- CSV-файлы
- База данных
- XML

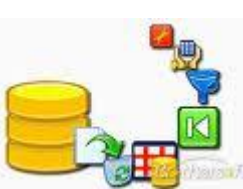

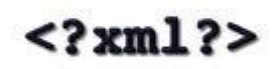

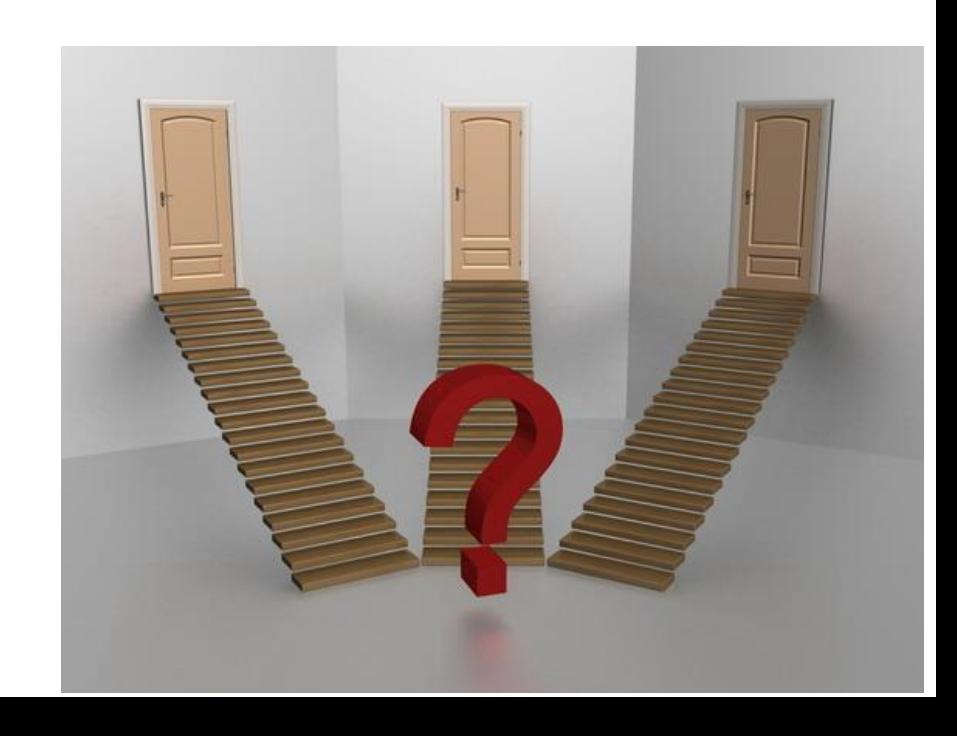

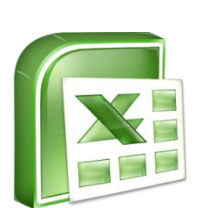

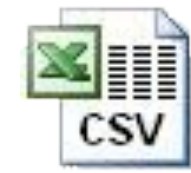

### Excel-хранилища данных

- Табличные данные на каждом sheet
- Key-value пары в столбец
- Именованные диапазоны
- Чем читать excel?
	- JDBC

(http://www.ehow.com/how 4810548 use-jdbcconnect-ms-excel.html)

– POI (http://poi.apache.org/)

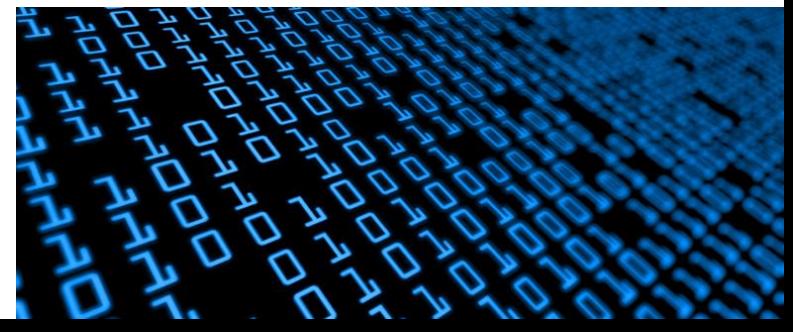

## Где хранить локаторы?

### • Поля классов

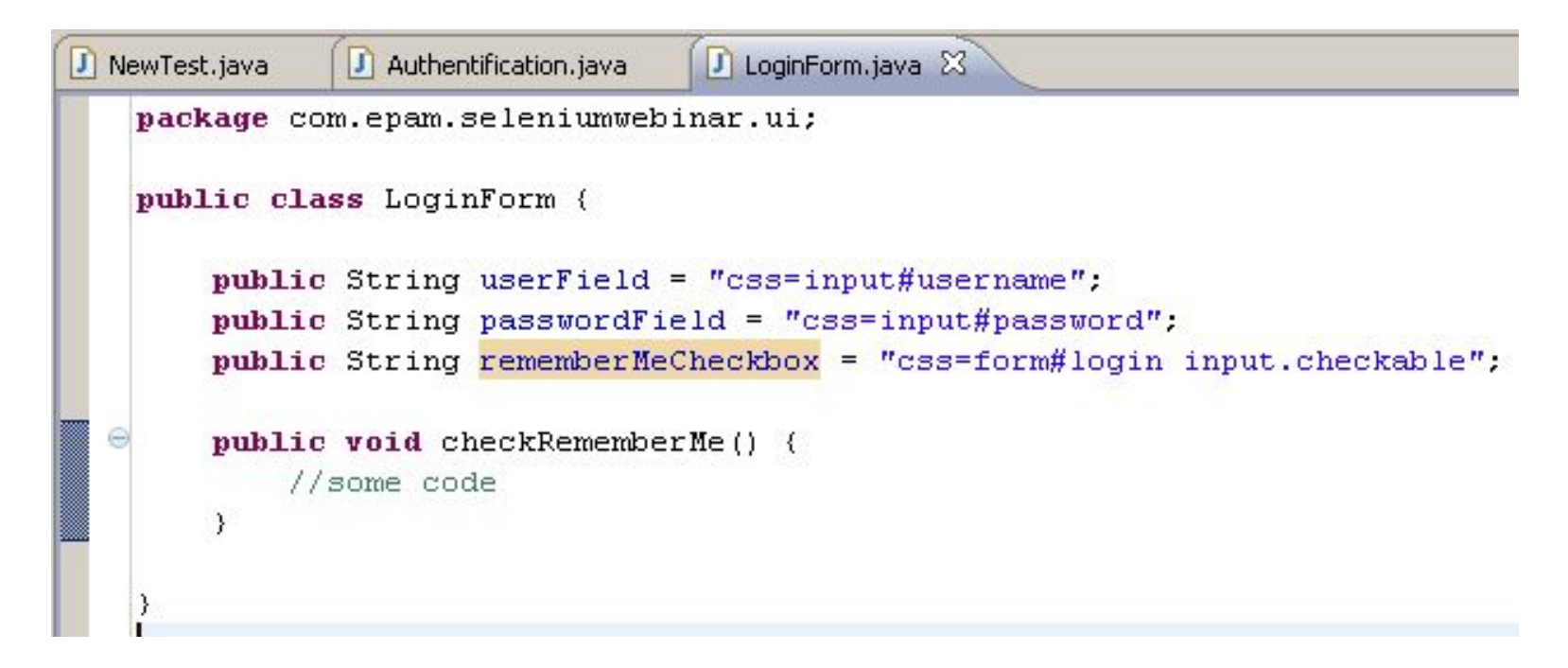

## Где хранить локаторы?

### • Поля интерфейсов

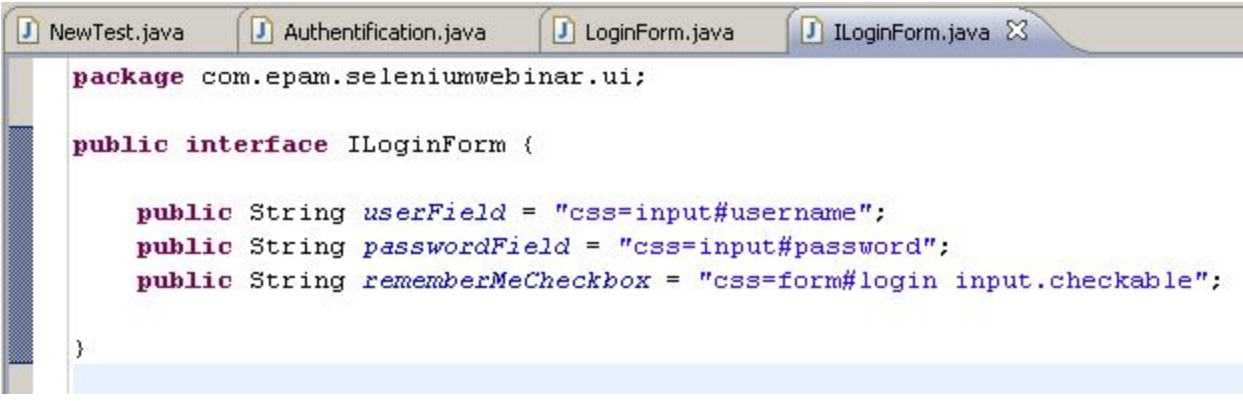

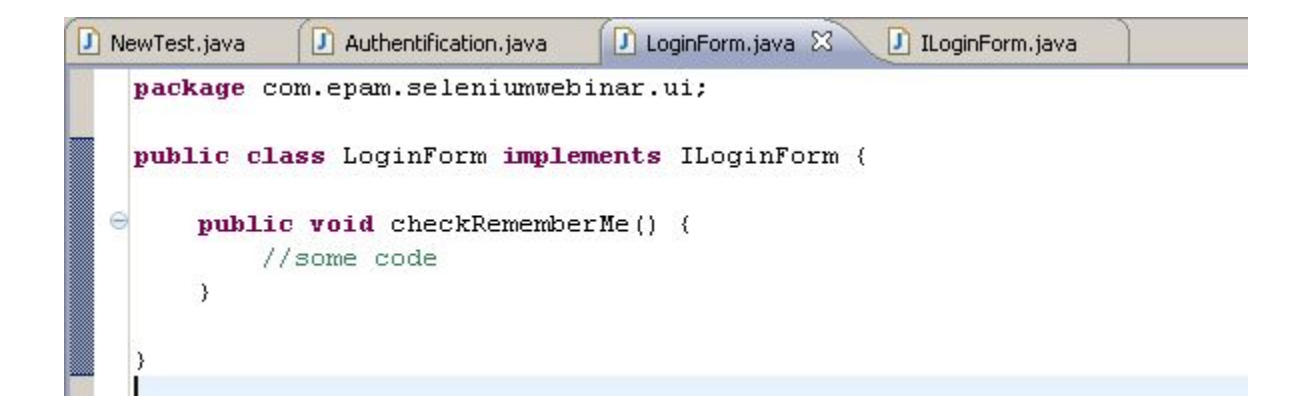

### Где хранить локаторы?

#### • properties-файлы

public void testNew() throws Exception {

// Open app url. selenium.open("http://www.test.com");

// Provide admin username. selenium.type(admin.username, "xxxxxxxx");

// Click on Login button. selenium.click(admin.loginbutton);

// Click on Create New Event button. selenium.click(admin.events.createnewevent); selenium.waitForPageToLoad("30000");

admin.username = loginForm:tbUsername admin. loginbutton = loginForm: btnLogin admin.events.createnewevent = adminHomeForm: activitynew admin.events.cancel = addEditEventForm: IDcancel admin.events.viewoldevents = adminHomeForm: activityold

• http://seleniumhq.org/docs/06 test design c onsiderations.html#ui-mapping

# Структура UI Layer

- Разбивка на страницы
- Сбор «особенных» UI элементов в отдельные классы:
	- Различные кастомизированные кнопки-поля (нужно вызывать специальные события)
	- Upload-download файлов
- Иерархия объектов (GWT, например)

# Структура Business Layer

• Набор статических методов, объединённых по классам

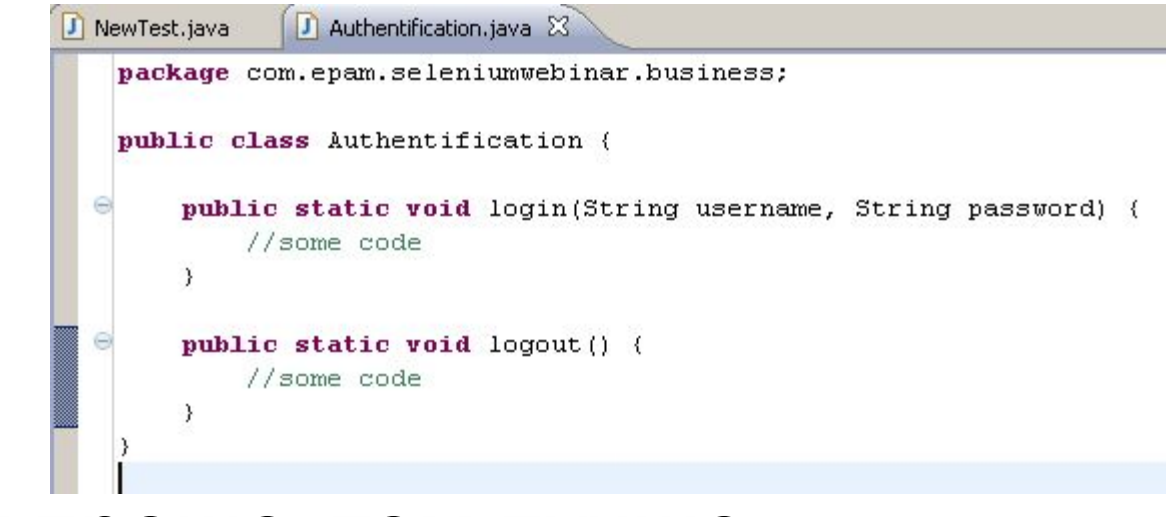

• Чем проще, тем лучше

### Tracebility с ручным тестированием

- Соотнесение тест-кейсов
- Соотнесение тестовых шагов
- Интеграция с существующей отчётностью
	- HP Quality Center
	- TestLink
	- JIRA

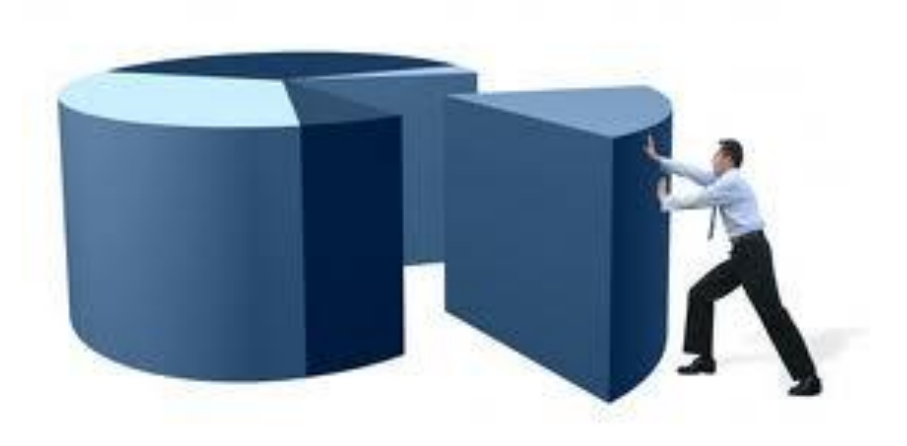

# Отчёты

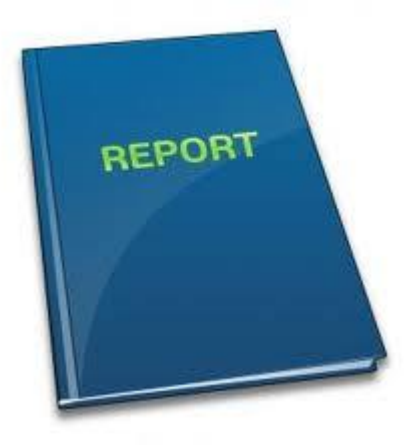

- HTML
- Группировка по test suite и test case
- Screenshots
- Максимально user friendly
- При возможности интеграция с существующей системой отчётности

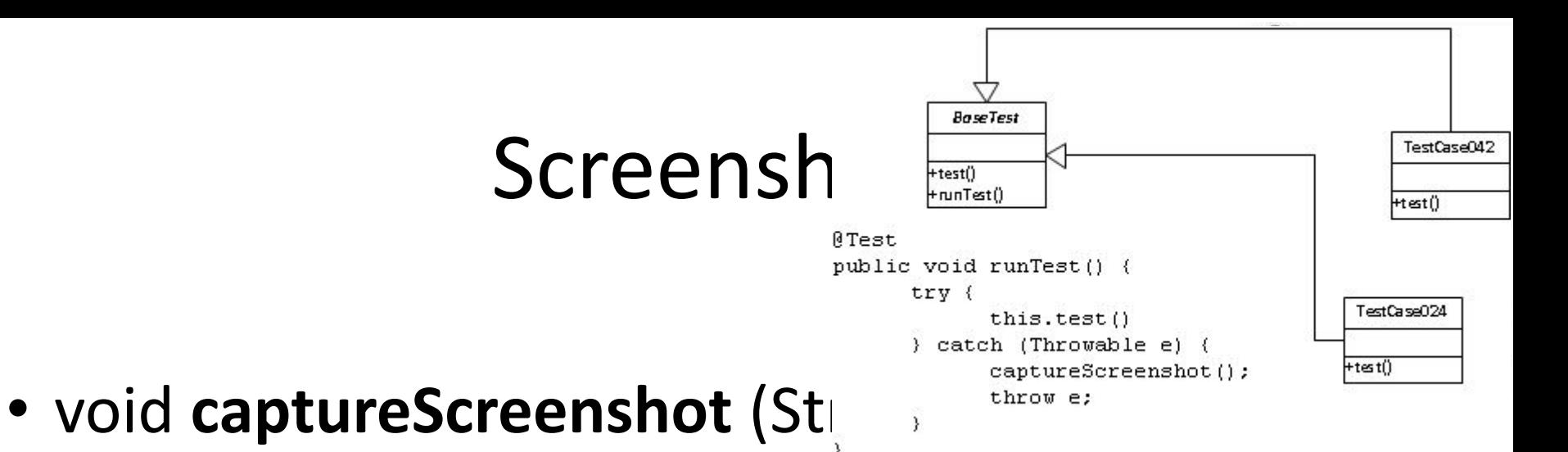

- Обычно делается во время ошибки
	- Try-catch в BaseTest
	- Listener в JUnit
- http://www.cloudtesting.com/blog/2009/ 06/24/capturing-screen-shots-of-browser s-with-selenium-and-cloud-testing-part-1/

## Вопросы?

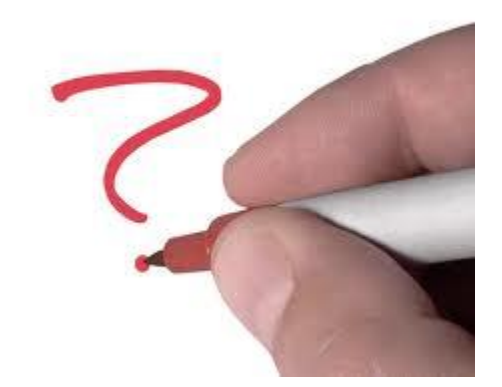